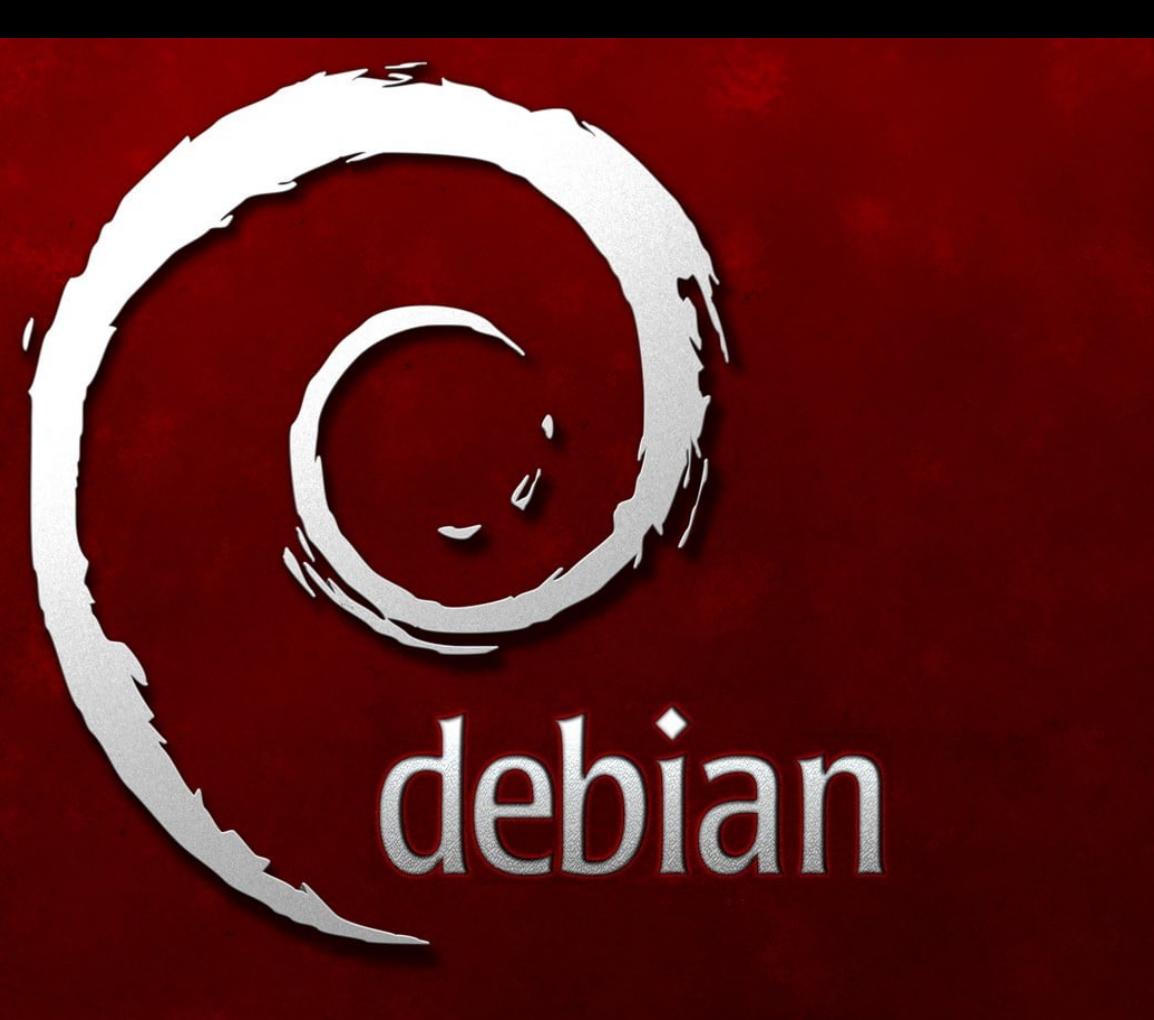

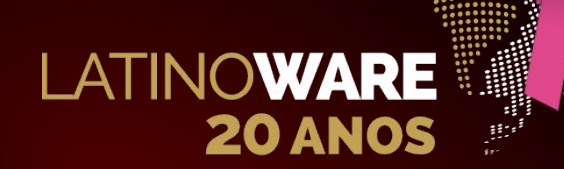

#### LATINOWARE 2023

**Instalação personalizada e automatizada do Debian com preseed**

**João Eriberto Mota Filho Foz do Iguaçu, PR, 19 out. 2023**

# **Sumário**

- **O que é o preseed**
- **Operacionalizando o preseed**
- **Usando DHCP**
- **Demonstração**
- **Desvendando mistérios**
- **Conclusão**

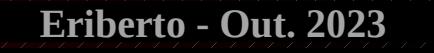

# **Sumário**

- **O que é o preseed**
- **Operacionalizando o preseed**
- **Usando DHCP**
- **Demonstração**
- **Desvendando mistérios**
- **Conclusão**

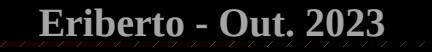

# **O que é o preseed**

- **O preseed ou preseeding é um método utilizado para responder, automaticamente, às perguntas feitas pelo instalador do Debian.**
- **É possível responder total ou parcialmente às perguntas.**
- **Essas respostas deverão ser disponibilizadas em um arquivo txt.**
- **O instalador do Debian poderá ter acesso ao arquivo com as respostas de várias maneiras diferentes:**
	- **Consultando uma mídia local (pendrive, etc).**
	- **Consultando um servidor HTTP/HTTPS informado manualmente.**
	- **Consultando um servidor HTTP/HTTPS informado via DHCP.**
	- **Por modificação da imagem de instalação (arquivo initrd.gz).**
	- **Por outros métodos.**

# **O que é o preseed**

- **Com o preseed, será possível automatizar, total ou parcialmente, a instalação de máquinas em pequenos ou em grandes ambientes.**
- **Qualquer parte da instalação, como o particionamento de discos e a sua formatação, poderá ser automatizada.**
- **Também é possível a realização de tarefas complementares, como a instalação de pacotes extras e a execução de comandos personalizados no final da instalação.**

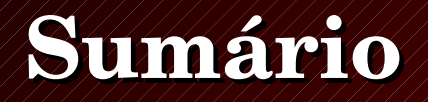

- **O que é o preseed**
- **Operacionalizando o preseed**
- **Usando DHCP**
- **Demonstração**
- **Desvendando mistérios**
- **Conclusão**

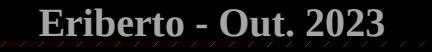

### **Operacionalizando o preseed**

- **A primeira ação será configurar um arquivo preseed. Ele poderá ter qualquer nome. No caso, utilizarei preseed.cfg.**
- **Sempre há modelos de preseed no site do Debian para todas as releases. No caso do Bookworm, bastará acessar:**

**https://www.debian.org/releases/bookworm/example-preseed.txt**

**• Para se ter uma ideia, o início desse arquivo de exemplo é assim (observe a expressão "d-i", de Debian Installer):**

**#\_preseed\_V1 #### Contents of the preconfiguration file (for bookworm) ### Localization # Preseeding only locale sets language, country and locale. d-i debian-installer/locale string en\_US**

### **Operacionalizando o preseed**

**• Mas é possível fazer uma configuração mais refinada, se necessário, como é mostrado na sequência do arquivo:**

**#\_preseed\_V1 #### Contents of the preconfiguration file (for bookworm) ### Localization # Preseeding only locale sets language, country and locale. d-i debian-installer/locale string en\_US**

**# The values can also be preseeded individually for greater flexibility. #d-i debian-installer/language string en #d-i debian-installer/country string NL #d-i debian-installer/locale string en\_GB.UTF-8 # Optionally specify additional locales to be generated. #d-i localechooser/supported-locales multiselect en\_US.UTF-8, nl\_NL.UTF-8**

**# Keyboard selection. d-i keyboard-configuration/xkb-keymap select us # d-i keyboard-configuration/toggle select No toggling**

### **Operacionalizando o preseed**

**• Para o caso do Brasil, na maioria das vezes, bastará trocar os valores default pelos seguintes (em azul):**

**#\_preseed\_V1 #### Contents of the preconfiguration file (for bookworm) ### Localization # Preseeding only locale sets language, country and locale. d-i debian-installer/locale string pt\_BR.UTF-8**

**# The values can also be preseeded individually for greater flexibility. #d-i debian-installer/language string en #d-i debian-installer/country string NL #d-i debian-installer/locale string en\_GB.UTF-8 # Optionally specify additional locales to be generated. #d-i localechooser/supported-locales multiselect en\_US.UTF-8, nl\_NL.UTF-8**

**# Keyboard selection. d-i keyboard-configuration/xkb-keymap select br # d-i keyboard-configuration/toggle select No toggling**

### **Operacionalizando o preseed**

- **O próximo passo será disponibilizar o arquivo de preseed durante a instalação.**
- **O primeiro método é utilizar um servidor web local ou na Internet para fazer isso. Então, coloque o arquivo nesse servidor. Como exemplo, vamos utilizar http://172.16.0.100/preseed.cfg**
- **Há duas formas de indicar esse caminho para o instalador:**
	- **Em instaladores mais antigos (e também nos novos), ao aparecer o menu inicial, pressionaremos ESC. Com isso será mostrada uma tela preta com um prompt boot:. Nesse prompt, digitaremos:**

 **auto url=http://172.16.0.100/preseed.cfg**

**- Em instaladores modernos há as opções [Graphical] Automated install.**

#### **Operacionalizando o preseed**

- **As opções Graphical automated install e Automated install estarão disponíveis no instalador do Debian 12 dentro de Advanced options.**
- **O [Graphical] Automated install perguntará onde está o arquivo de preseed. Então, bastará digitar http://172.16.0.100/preseed.cfg**

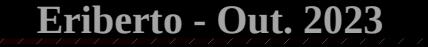

#### **Operacionalizando o preseed**

# $\circ$  debian 12

**Download debconf preconfiguration file** 

In order to perform an automated install, you need to supply a preconfiguration file (which can in turn pull in other files). To do that, you need to provide a (perhaps partial) URL.

This can be as simple as the machine name where your preseed files reside up to a full URL. Any of these could be made to work: [for example.com, these three are equivalent] intra intra.example.com http://intra.example.com/d-i/./lenny/preseed.cfg http://192.168.0.1/~phil/test47.txt

floppy://preseed.cfg file:///hd-media/kiosk/./preseed.cfg

For fully automated installs, preseed/url should itself be preseeded (via kernel command line, DHCP, or syslinux.cfq on customised media).

See http://wiki.debian.org/DebianInstaller/Preseed for inspiration.

Location of initial preconfiguration file:

http://172.16.0.100/preseed.cfg

**Screenshot** 

Continue

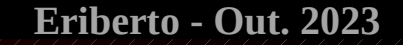

#### **Operacionalizando o preseed**

[11] Download debconf preconfiguration file

In order to perform an automated install, you need to supply a preconfiguration file (which can in turn pull in other files). To do that, you need to provide a (perhaps partial) URL.

This can be as simple as the machine name where your preseed files reside up to a full URL. Any of these could be made to work: [for example.com, these three are equivalent] intra intra.example.com http://intra.example.com/d-i/./lenny/preseed.cfg http://192.168.0.1/"phil/test47.txt floppy://preseed.cfg file:///hd-media/kiosk/./preseed.cfg

For fully automated installs, preseed/url should itself be preseeded (via kernel command line, DHCP, or syslinux.cfg on customised media).

See http://wiki.debian.org/DebianInstaller/Preseed for inspiration.

Location of initial preconfiguration file:

http://172.16.0.100/preseed.cfg

<Continue>

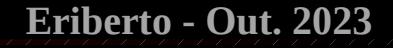

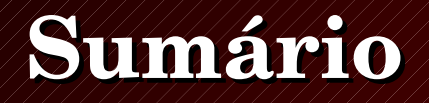

- **O que é o preseed**
- **Operacionalizando o preseed**
- **Usando DHCP**
- **Demonstração**
- **Desvendando mistérios**
- **Conclusão**

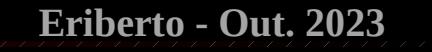

## **Usando DHCP**

**• Abaixo é possível ver uma requisição do instalador (d-i):**

 **0.0.0.0.68 > 255.255.255.255.67: BOOTP/DHCP, Request from 52:54:00:2a:ca:e1, length 300, xid 0xb7112e52, Flags [none] Client-Ethernet-Address 52:54:00:2a:ca:e1 Vendor-rfc1048 Extensions Magic Cookie 0x63825363 DHCP-Message (53), length 1: Discover MSZ (57), length 2: 576 Parameter-Request (55), length 7: Subnet-Mask (1), Default-Gateway (3), Domain-Name-Server (6), Hostname (12), Domain-Name (15), BR (28), NTP (42) Vendor-Class (60), length 3: "d-i" Client-ID (61), length 7: ether 52:54:00:2a:ca:e1**

# **Usando DHCP**

- **Exemplo de configuração do ISC DHCP para fornecer o endereço do arquivo preseed (inserir no arquivo de configuração dhcpd.conf):**
- **# Debian Preseed**
- **if substring (option vendor-class-identifier, 0, 3) = "d-i" { filename "http://172.16.0.100/preseed.cfg";**

**}**

#### **• Com a configuração acima, o servidor DHCP responderá:**

```
 172.16.0.100.67 > 172.16.3.136.68: BOOTP/DHCP, Reply, length 300, xid 
0xb7112e52, secs 1, Flags [none]
         Your-IP 172.16.3.136
         Client-Ethernet-Address 52:54:00:2a:ca:e1
         file "http://172.16.0.100/preseed.cfg"
         Vendor-rfc1048 Extensions
           [...]
```
# **Usando DHCP**

**• É importante dizer que se optarmos pela instalação normal e o DHCP estiver servindo o arquivo preseed, após a escolha do idioma e do teclado o d-i entrará em preseeding.**

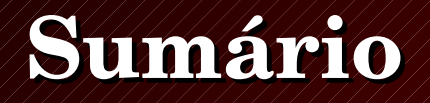

- **O que é o preseed**
- **Operacionalizando o preseed**
- **Usando DHCP**
- **Demonstração**
- **Desvendando mistérios**
- **Conclusão**

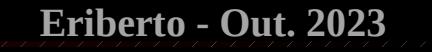

#### **Demonstração**

**• Utilizaremos o seguinte preseed, servido por DHCP (azul = modificado, amarelo = default, verde = valor dhcp):**

**d-i debian-installer/locale string pt\_BR.UTF-8 d-i keyboard-configuration/xkb-keymap select br**

- **d-i netcfg/choose\_interface select auto**
- **d-i netcfg/get\_hostname string unassigned-hostname**
- **d-i netcfg/get\_domain string unassigned-domain**
- **d-i netcfg/wireless\_wep string**
- **d-i mirror/country string manual**
- **d-i mirror/http/hostname string 172.16.0.100:3142**
- **d-i mirror/http/directory string /deb.debian.org/debian**
- **d-i mirror/http/proxy string**
- **d-i passwd/root-password password 123**
- **d-i passwd/root-password-again password 123**

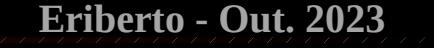

#### **Demonstração**

#### **• Utilizaremos o seguinte preseed, servido por DHCP (continuação):**

**d-i passwd/user-fullname string Eriberto Mota d-i passwd/username string eriberto d-i passwd/user-password password 123 d-i passwd/user-password-again password 123 d-i clock-setup/utc boolean true d-i time/zone string America/Sao\_Paulo d-i clock-setup/ntp boolean true d-i partman-auto/method string regular d-i apt-setup/cdrom/set-first boolean false d-i pkgsel/run\_tasksel boolean false d-i pkgsel/include string apache2 mrtg mc d-i grub-installer/only\_debian boolean true d-i grub-installer/with\_other\_os boolean true d-i grub-installer/bootdev string default d-i finish-install/reboot\_in\_progress note**

**• Demonstração.**

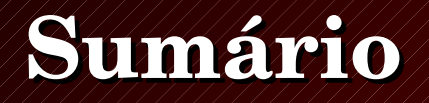

- **O que é o preseed**
- **Operacionalizando o preseed**
- **Usando DHCP**
- **Demonstração**
- **Desvendando mistérios**
- **Conclusão**

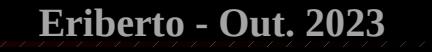

#### **Desvendando mistérios**

- **Há uma forma de descobrir as repostas certas para todas (ou quase todas) as perguntas. Para isso, bastará fazer uma instalação normal e, depois, executar:**
	- **# apt install debconf-utils # debconf-get-selections --installer > file # debconf-get-selections > file2**
- **O arquivo file conterá as opções selecionadas durante a instalação.**
- **O arquivo file2 conterá outras possíveis opções para uma instalação.**

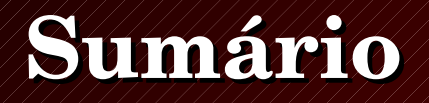

- **O que é o preseed**
- **Operacionalizando o preseed**
- **Usando DHCP**
- **Demonstração**
- **Desvendando mistérios**
- **Conclusão**

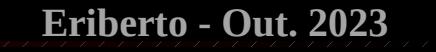

#### **Conclusão**

- **Com o preseeding é possível fazer instalações personalizadas e sob demanda.**
- **O uso de um servidor DHCP facilita a operação.**
- **O site do Debian fornece um exemplo de preseeding para cada versão estável.**
- **Referência: https://www.debian.org/releases/bookworm/amd64/apb.pt.html**

**Esta palestra está disponível em:**

**https://eriberto.pro.br**

**Siga-me no Twitter @eribertomota**